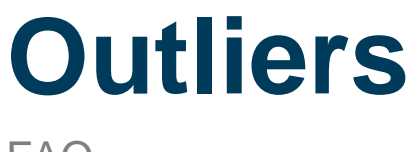

FAQ

*Prepared for*

### **myUnity Essentials Financial**

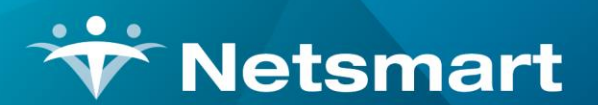

#### www.ntst.com

11100 Nall Avenue Overland Park, KS 66211 800.842.1973

© 2020 Netsmart Technologies, Inc. Confidential and Proprietary to Netsmart Technologies, Inc.

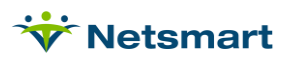

## **Table of Contents**

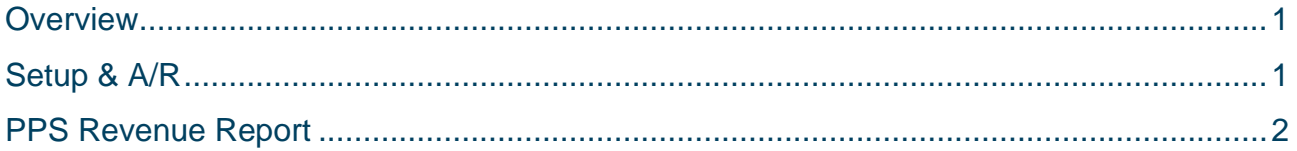

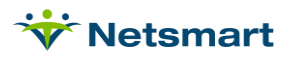

#### <span id="page-3-0"></span>**Overview**

Prior to 2017, home health outlier payments were calculated based on large quantities of completed visits within an episode that increased the cost of care past the projected amount for the episode HHRG. Effective January 1, 2017, the calculation changed from a per visit approach to using 15-minute units instead and now also includes a daily 8-hour (32 unit) cap.

myUnity Essentials can be configured to include the calculated outlier amount in the A/R and the PPS Revenue Report can be run to view outlier amounts. The Revenue Report also includes Outlier YTD and estimated Outlier Cap amount remaining. The cap is calculated as 10% of home health PPS payments made to the agency for the year. Per CMS regulations, national outlier payments for home health services annually will be no more than 2.5 percent of estimated total payments under home health PPS.

For regulatory information on outlier payments refer t[o https://www.cms.gov/Outreach-and-](https://www.cms.gov/Outreach-and-Education/Medicare-Learning-Network-MLN/MLNProducts/Downloads/Home-Health-PPS-Fact-Sheet-ICN006816.pdf)[Education/Medicare-Learning-Network-MLN/MLNProducts/Downloads/Home-Health-PPS-Fact-Sheet-](https://www.cms.gov/Outreach-and-Education/Medicare-Learning-Network-MLN/MLNProducts/Downloads/Home-Health-PPS-Fact-Sheet-ICN006816.pdf)[ICN006816.pdf](https://www.cms.gov/Outreach-and-Education/Medicare-Learning-Network-MLN/MLNProducts/Downloads/Home-Health-PPS-Fact-Sheet-ICN006816.pdf) an[d https://www.cms.gov/Medicare/Medicare-Fee-for-Service-](https://www.cms.gov/Medicare/Medicare-Fee-for-Service-Payment/HomeHealthPPS/)[Payment/HomeHealthPPS/.](https://www.cms.gov/Medicare/Medicare-Fee-for-Service-Payment/HomeHealthPPS/)

# <span id="page-3-1"></span>Setup & A/R

To include outlier amounts in the A/R, go to **File > File Maintenance > System Settings**. On the Reporting tab, check **Include Outlier in A/R**.

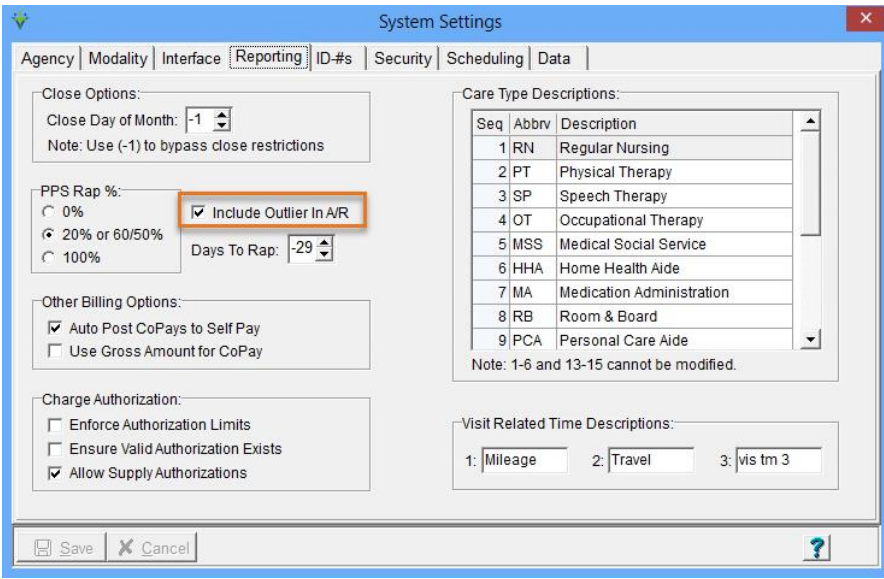

When the option is enabled, Outlier adjustments will be calculated on the Final Billing Audit and be reflected on the A/R and [PPS Revenue Report.](file:///C:/Users/lverrecchia/Documents/Documentation/In%20Progress/PPS%20Revenue%20Report%20FAQ.pdf)

If outlier amounts are not paid, for example when the cap has already been met, the balance should be adjusted off in [Payment Entry.](file:///C:/Users/lverrecchia/Documents/Documentation/In%20Progress/Payments_Transfers.htm) The option to **Include Outlier in A/R** should be unchecked until the agency qualifies for Outlier payments again.

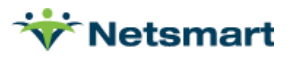

### <span id="page-4-0"></span>PPS Revenue Report

Go to the **Stats > PPS Revenue** report.

Enter your selection criteria and **Preview** the report.

Outlier amounts will show on the report for episodes that have a Final billing audit posted and are only included in the revenue if the Final Post Date for that episode is included in the report's date range.

The outlier cap is only an estimate based on payments posted in myUnity Essentials.

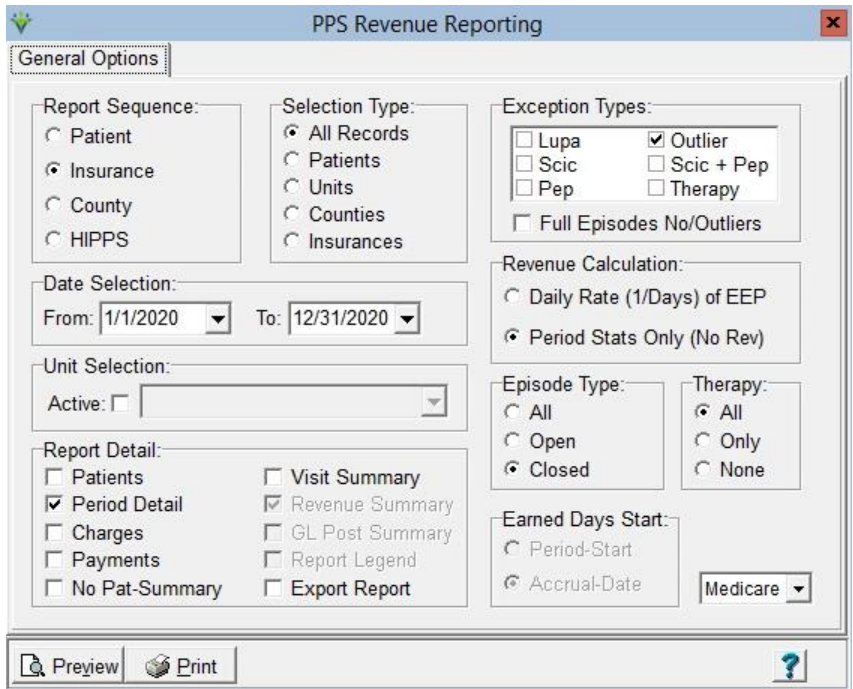

#### *Sample Report:*

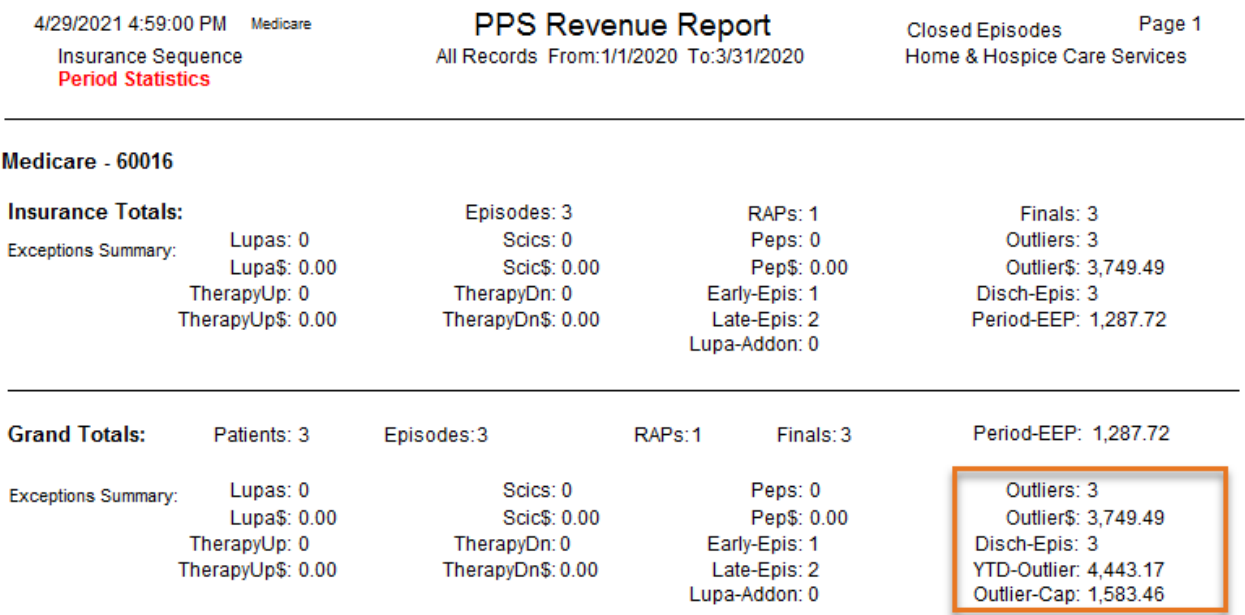

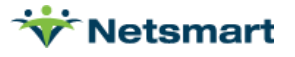